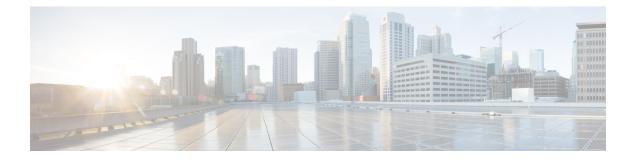

# **High Availability Commands**

- main-cpu, on page 1
- mode sso, on page 2
- policy config-sync prc reload, on page 2
- redundancy, on page 3
- reload, on page 4
- show redundancy, on page 5
- show redundancy config-sync, on page 9
- standby console enable, on page 10

## main-cpu

To enter the redundancy main configuration submode and enable the standby switch, use the **main-cpu** command in redundancy configuration mode.

| Syntax Description | This command has no arguments or keywords.                             |                                                 |                                            |
|--------------------|------------------------------------------------------------------------|-------------------------------------------------|--------------------------------------------|
| Command Default    | None                                                                   |                                                 |                                            |
| Command Modes      | Redundancy configu                                                     | uration (config-red)                            |                                            |
| Command History    | Release                                                                | Modification                                    | _                                          |
|                    | Cisco IOS XE Ever                                                      | est 16.5.1a This command was introduced         |                                            |
| Usage Guidelines   | From the redundanc standby switch.                                     | y main configuration submode, use the <b>st</b> | andby console enable command to enable the |
|                    | This example shows switch:                                             | how to enter the redundancy main configu        | ration submode and enable the standby      |
|                    | Device(config)# r<br>Device(config-red<br>Device(config-r-m<br>Device# | -                                               |                                            |

### mode sso

To set the redundancy mode to stateful switchover (SSO), use the **mode sso** command in redundancy configuration mode.

|                    | <ul><li>mode sso</li><li>This command has no arguments or keywords.</li></ul>              |                                                                                   |                                                                                                    |
|--------------------|--------------------------------------------------------------------------------------------|-----------------------------------------------------------------------------------|----------------------------------------------------------------------------------------------------|
| Syntax Description |                                                                                            |                                                                                   |                                                                                                    |
| Command Default    | None                                                                                       |                                                                                   |                                                                                                    |
| Command Modes      | Redundancy configu                                                                         | ration                                                                            |                                                                                                    |
| Command History    | Release                                                                                    | Modification                                                                      |                                                                                                    |
|                    | Cisco IOS XE Evere                                                                         | st 16.5.1a This command was introduce                                             | ed.                                                                                                    |
| Usage Guidelines   | The <b>mode sso</b> command can be entered only from within redundancy configuration mode. |                                                                                   |                                                                                                    |
|                    | Follow these guidelines when configuring your system to SSO mode:                          |                                                                                   |                                                                                                    |
|                    |                                                                                            | entical Cisco IOS images on the switche<br>ue to differences between the Cisco IO | es in the stack to support SSO mode. Redundancy<br>S releases.                                              |
|                    | 2 1                                                                                        |                                                                                   | f the module, the switch resets during the stateful<br>nodule is in a transient state (any state other than |
|                    | • The forwarding until route table                                                         |                                                                                   | red on a switchover. Routed traffic is interrupted                                                          |
|                    | This example shows                                                                         | how to set the redundancy mode to SS                                              | 0:                                                                                                    |
|                    | Device(config)# re<br>Device(config-red)<br>Device(config-red)                             | ) # mode sso                                                                      |                                                                                                    |

## policy config-sync prc reload

To reload the standby switch if a parser return code (PRC) failure occurs during configuration synchronization, use the **policy config-sync reload** command in redundancy configuration mode. To specify that the standby switch is not reloaded if a parser return code (PRC) failure occurs, use the **no** form of this command.

| policy config-sync {bulk   lbl} prc relo<br>no policy config-sync {bulk   lbl} prc |      |                                                  |
|------------------------------------------------------------------------------------|------|--------------------------------------------------|
| Syntax Description                                                                 | bulk | Specifies bulk configuration mode.               |
|                                                                                    | lbl  | Specifies line-by-line (lbl) configuration mode. |

| Command Default    | The command is enabled by default.                                                                                   |                                  |                                                   |  |
|--------------------|----------------------------------------------------------------------------------------------------|----------------------------------|---------------------------------------------------|--|
| Command Modes      | Redundancy configuration (config-red)                                                                                |                                  |                                                   |  |
| Command History    | Release                                                                                                    | Modification                     |                                                   |  |
|                    | Cisco IOS XE Everest 16.5.1a                                                                                         | This command was intro           | duced.                                            |  |
|                    | This example shows how to sp<br>(PRC) failure occurs during co                                                       |                                  | itch is not reloaded if a parser return code ion: |  |
|                    | Device(config-red)# <b>no po</b>                                                                                     | licy config-sync bulk            | prc reload                                        |  |
| redundand          | cy                                                                                                    |                                  |                                                   |  |
|                    | To enter redundancy configura                                                                                        | ation mode, use the <b>redun</b> | dancy command in global configuration mode.       |  |
|                    | redundancy                                                                                                    |                                  |                                                   |  |
| Syntax Description | This command has no arguments or keywords.                                                                           |                                  |                                                   |  |
| Command Default    | None                                                                                                    |                                  |                                                   |  |
| Command Modes      | Global configuration (config)                                                                                        |                                  |                                                   |  |
| Command History    | Release                                                                                                    | Modification                     |                                                   |  |
|                    | Cisco IOS XE Everest 16.5.1a                                                                                         | This command was intro           | duced.                                            |  |
| Usage Guidelines   | The redundancy configuration mode is used to enter the main CPU submode, which is used to enable the standby switch. |                                  |                                                   |  |
|                    | To enter the main CPU submo                                                                                          | ode, use the <b>main-cpu</b> con | nmand while in redundancy configuration mode.     |  |
|                    | From the main CPU submode, use the standby console enable command to enable the standby switch.                      |                                  |                                                   |  |
|                    | Use the <b>exit</b> command to exit redundancy configuration mode.                                                   |                                  |                                                   |  |
|                    | This example shows how to enter redundancy configuration mode:                                                       |                                  |                                                   |  |
|                    | Device(config)# <b>redundancy</b><br>Device(config-red)#                                                             |                                  |                                                   |  |
|                    | This example shows how to enter the main CPU submode:                                                                |                                  |                                                   |  |
|                    | Device(config)# <b>redundanc</b><br>Device(config-red)# <b>main-</b><br>Device(config-r-mc)#                         | =                                |                                                   |  |
| Related Commands   | Command                                                                                                    |                                  | Description                                       |  |
|                    |                                                                                                    |                                  |                                                   |  |

## reload

To reload the stack member and to apply a configuration change, use the **reload** command in privileged EXEC mode.

reload [{/noverify | /verify}] [{LINE | at | cancel | in | slot stack-member-number | standby-cpu}]

| Syntax Description                                               |                                                                                                    |                                                                                                    |                    |
|------------------------------------------------------------------|----------------------------------------------------------------------------------------------------|----------------------------------------------------------------------------------------------------|--------------------|
| Syntax Description                                               | /noverify                                                                                                    | (Optional) Specifies to not verify the file signature l                                                                                                    | before the reload. |
|                                                                  | /verify                                                                                                    | (Optional) Verifies the file signature before the relo                                                                                                    | ad.                |
|                                                                  | LINE                                                                                                    | (Optional) Reason for the reload.                                                                                                    |                    |
|                                                                  | at                                                                                                    | (Optional) Specifies the time in hh:mm for the reloa                                                                                                    | ad to occur.       |
|                                                                  | cancel                                                                                                    | (Optional) Cancels the pending reload.                                                                                                    |                    |
|                                                                  | in                                                                                                    | (Optional) Specifies a time interval for reloads to or                                                                                                    | ccur.              |
|                                                                  | slot (Optional) Saves the changes on the specified stack member an restarts it.                                                                                                    |                                                                                                    | member and then    |
|                                                                  | stack-member-number                                                                                                    | (Optional) Stack member number on which to save range is 1 to 9.                                                                                                    | the changes. The   |
|                                                                  | standby-cpu                                                                                                    | (Optional) Reloads the standby route processor (RP                                                                                                    | ).                 |
| Command Default                                                  | Immediately reloads the sta                                                                                                    | ack member and puts a configuration change into effect.                                                                                                    |                    |
|                                                                  |                                                                                                    |                                                                                                    |                    |
| Command Modes                                                    | Privileged EXEC                                                                                                    |                                                                                                    |                    |
|                                                                  | Privileged EXECRelease                                                                                                    | Modification                                                                                                    |                    |
|                                                                  | <u> </u>                                                                                                    | Modification           This command was introduced.                                                                                                    |                    |
| Command History                                                  | Release         Cisco IOS XE Everest         16.5.1a         If there is more than one sy                                                                                                    |                                                                                                    | nember-number      |
| Command History<br>Usage Guidelines                              | Release         Cisco IOS XE Everest         16.5.1a         If there is more than one sy                                                                                                    | This command was introduced.<br>vitch in the switch stack, and you enter the <b>reload slot</b> <i>stack-n</i> npted to save the configuration.                                                                                                    | nember-number      |
| Command Modes<br>Command History<br>Usage Guidelines<br>Examples | Release         Cisco IOS XE Everest         16.5.1a         If there is more than one sw command, you are not pror         This example shows how to         Device# reload         System configuration had                                                                      | This command was introduced.<br>witch in the switch stack, and you enter the <b>reload slot</b> <i>stack-re</i><br>npted to save the configuration.<br>o reload the switch stack:<br>as been modified. Save? [yes/no]: <b>yes</b><br>g issued on Active unit, this will reload the whole |                    |
| Command History<br>Usage Guidelines                              | Release         Cisco IOS XE Everest         16.5.1a         If there is more than one sw         command, you are not prot         This example shows how to         Device# reload         System configuration had         Reload command is being         Proceed with reload? | This command was introduced.<br>witch in the switch stack, and you enter the <b>reload slot</b> <i>stack-re</i><br>npted to save the configuration.<br>o reload the switch stack:<br>as been modified. Save? [yes/no]: <b>yes</b><br>g issued on Active unit, this will reload the whole |                    |

show redundancy

This example shows how to reload a single-switch switch stack (there is only one member switch):

```
Device# reload slot 3 System configuration has been modified. Save? [yes/no]: {\bf y} Proceed to reload the whole Stack? [confirm] {\bf y}
```

### show redundancy

To display redundancy facility information, use the show redundancy command in privileged EXEC mode

show redundancy [{clients | config-sync | counters | history [{reload | reverse}] | slaves[slave-name]
{clients | counters} | states | switchover history [domain default]}]

| Syntax Description | clients            | (Optional) Displays information about the redundancy facility client.                                                                                                    |
|--------------------|--------------------|----------------------------------------------------------------------------------------------------|
|                    | config-sync        | (Optional) Displays a configuration synchronization failure or the ignored mismatched command list (MCL).                                                                                        |
|                    | counters           | (Optional) Displays information about the redundancy facility counter.                                                                                                    |
|                    | history            | (Optional) Displays a log of past status and related information for the redundancy facility.                                                                                                    |
|                    | history reload     | (Optional) Displays a log of past reload information for the redundancy facility.                                                                                                    |
|                    | history reverse    | (Optional) Displays a reverse log of past status and related information for the redundancy facility.                                                                                            |
|                    | slaves             | (Optional) Displays all standby switches in the redundancy facility.                                                                                                    |
|                    | slave-name         | (Optional) The name of the redundancy facility standby switch to display specific information for. Enter additional keywords to display all clients or counters in the specified standby switch. |
|                    | clients            | Displays all redundancy facility clients in the specified secondary switch.                                                                                                    |
|                    | counters           | Displays all counters in the specified standby switch.                                                                                                    |
|                    | states             | (Optional) Displays information about the redundancy facility state, such as disabled, initialization, standby or active.                                                                        |
|                    | switchover history | (Optional) Displays information about the redundancy facility switchover history.                                                                                                    |
|                    | domain default     | (Optional) Displays the default domain as the domain to display switchover history for.                                                                                                    |

#### Command Default None

Command Modes Privileged EXEC (#)

#### Command History

Release

#### Modification

```
Cisco IOS XE Everest 16.5.1a This command was introduced.
```

This example shows how to display information about the redundancy facility:

```
Device# show redundancy
Redundant System Information :
Available system uptime = 6 days, 5 hours, 28 minutes
Switchovers system experienced = 0
             Standby failures = 0
       Last switchover reason = none
                Hardware Mode = Duplex
    Configured Redundancy Mode = sso
    Operating Redundancy Mode = sso
             Maintenance Mode = Disabled
               Communications = Up
Current Processor Information :
       _____
              Active Location = slot 5
       Current Software state = ACTIVE
       Uptime in current state = 6 days, 5 hours, 28 minutes
                Image Version = Cisco IOS Software, Catalyst L3 Switch Software
(CAT9K IOSXE), Experimental Version 16.x.x [S2C-build-v16x throttle-4064-/
nobackup/mcpre/BLD-BLD V16x THROTTLE LATEST 102]
Copyright (c) 1986-201x by Cisco Systems, Inc.
Compiled Mon 07-Oct-xx 03:57 by mcpre
                         BOOT = bootflash:packages.conf;
        Configuration register = 0 \times 102
Peer Processor Information :
             Standby Location = slot 6
       Current Software state = STANDBY HOT
       Uptime in current state = 6 days, 5 hours, 25 minutes
                Image Version = Cisco IOS Software, Catalyst L3 Switch Software
(CAT9K_IOSXE), Experimental Version 16.x.x [S2C-build-v16x_throttle-4064-/
nobackup/mcpre/BLD-BLD V16x THROTTLE LATEST 20191007 000645 102]
Copyright (c) 1986-201x by Cisco Systems, Inc.
Compiled Mon 07-Oct-xx 03:57 by mcpre
                        BOOT = bootflash:packages.conf;
                  CONFIG FILE =
       Configuration register = 0 \times 102
Device#
```

This example shows how to display redundancy facility client information:

Device# show redundancy clients

| Group ID = 1     |                 |                    |
|------------------|-----------------|--------------------|
| clientID = 29    | clientSeq = 60  | Redundancy Mode RF |
| clientID = 139   | clientSeq = 62  | IfIndex            |
| clientID = 25    | clientSeq = 71  | CHKPT RF           |
| clientID = 10001 | clientSeq = 85  | QEMU Platform RF   |
| clientID = 77    | clientSeq = 87  | Event Manager      |
| clientID = 1340  | clientSeq = 104 | RP Platform RF     |
| clientID = 1501  | clientSeq = 105 | CWAN HA            |
| clientID = 78    | clientSeq = 109 | TSPTUN HA          |

| clientID = 305  | clientSeq = 110 | Multicast ISSU Consolidation RF |
|-----------------|-----------------|---------------------------------|
| clientID = 304  | clientSeq = 111 | IP multicast RF Client          |
| clientID = 22   | clientSeq = 112 | Network RF Client               |
| clientID = 88   | clientSeq = 113 | HSRP                            |
| clientID = 114  | clientSeq = 114 | GLBP                            |
| clientID = 225  | clientSeq = 115 | VRRP                            |
| clientID = 4700 | clientSeq = 118 | COND_DEBUG RF                   |
| clientID = 1341 | clientSeq = 119 | IOSXE DPIDX                     |
| clientID = 1505 | clientSeq = 120 | IOSXE SPA TSM                   |
| clientID = 75   | clientSeq = 130 | Tableid HA                      |
| clientID = 501  | clientSeq = 137 | LAN-Switch VTP VLAN             |

```
<output truncated>
```

The output displays the following information:

- clientID displays the client's ID number.
- · clientSeq displays the client's notification sequence number.
- Current redundancy facility state.

This example shows how to display the redundancy facility counter information:

```
Device# show redundancy counters
```

```
Redundancy Facility OMs
               comm link up = 0
             \operatorname{comm} link down = 0
          invalid client tx = 0
          null tx by client = 0
                tx failures = 0
      tx msg length invalid = 0
      client not rxing msgs = 0
 rx peer msg routing errors = 0
           null peer msg rx = 0
        errored peer msg rx = 0
                 buffers tx = 135884
     tx buffers unavailable = 0
                 buffers rx = 135109
      buffer release errors = 0
 duplicate client registers = 0
  failed to register client = 0
       Invalid client syncs = 0
```

Device#

This example shows how to display redundancy facility history information:

Device# show redundancy history

00:00:04 client added: Redundancy Mode RF(29) seq=60 00:00:04 client added: IfIndex(139) seq=62 00:00:04 client added: CHKPT RF(25) seq=71 00:00:04 client added: QEMU Platform RF(10001) seq=85 00:00:04 client added: Event Manager(77) seq=87 00:00:04 client added: RP Platform RF(1340) seq=104 00:00:04 client added: CWAN HA(1501) seq=105 00:00:04 client added: Network RF Client(22) seq=112 00:00:04 client added: IOSXE SPA TSM(1505) seq=120

00:00:04 client added: LAN-Switch VTP VLAN(501) seq=137 00:00:04 client added: XDR RRP RF Client(71) seq=139 00:00:04 client added: CEF RRP RF Client(24) seq=140 00:00:04 client added: MFIB RRP RF Client(306) seq=150 00:00:04 client added: RFS RF(520) seq=163 00:00:04 client added: klib(33014) seq=167 00:00:04 client added: Config Sync RF client(5) seq=168 00:00:04 client added: NGWC FEC Rf client(10007) seq=173 00:00:04 client added: LAN-Switch Port Manager(502) seq=190 00:00:04 client added: Access Tunnel(530) seq=192 00:00:04 client added: Mac address Table Manager(519) seq=193 00:00:04 client added: DHCPC(100) seq=238 00:00:04 client added: DHCPD(101) seq=239 00:00:04 client added: SNMP RF Client(34) seq=251 00:00:04 client added: CWAN APS HA RF Client(1502) seq=252 00:00:04 client added: History RF Client(35) seq=261

<output truncated>

This example shows how to display information about the redundancy facility standby switches:

Device# show redundancy slaves

```
Group ID = 1
Slave/Process ID = 6107 Slave Name = [installer]
Slave/Process ID = 6109 Slave Name = [eicored]
Slave/Process ID = 6128 Slave Name = [snmp_subagent]
Slave/Process ID = 8897 Slave Name = [wcm]
Slave/Process ID = 8898 Slave Name = [table_mgr]
Slave/Process ID = 8901 Slave Name = [iosd]
```

Device#

This example shows how to display information about the redundancy facility state:

Device# show redundancy states

Device#

## show redundancy config-sync

To display a configuration synchronization failure or the ignored mismatched command list (MCL), if any, use the **show redundancy config-sync** command in EXEC mode.

show redundancy config-sync {failures {bem | mcl | prc} | ignored failures mcl}

| Syntax Description |                                                                                                    |                                                                                                    |  |  |
|--------------------|----------------------------------------------------------------------------------------------------|----------------------------------------------------------------------------------------------------|--|--|
| - •                | failures                                                                                                    | Displays MCL entries or best effort method (BEM)/Parser Return Code (PRC) failures.                                                                                                    |  |  |
|                    | bemDisplays a BEM failed command list, and forces the standby switch to reboot.mclDisplays commands that exist in the switch's running configuration but are not<br>supported by the image on the standby switch, and forces the standby switch to<br>reboot.                                                                                                    |                                                                                                    |  |  |
|                    |                                                                                                    |                                                                                                    |  |  |
|                    | prc                                                                                                    | Displays a PRC failed command list and forces the standby switch to reboot.                                                                                                    |  |  |
|                    | ignored failures mcl                                                                                                    | red failures mcl Displays the ignored MCL failures.                                                                                                    |  |  |
| Command Default    | None                                                                                                    |                                                                                                    |  |  |
| Command Modes      | User EXEC                                                                                                    |                                                                                                    |  |  |
|                    | Privileged EXEC                                                                                                    |                                                                                                    |  |  |
| Command History    | Release                                                                                                    | Modification                                                                                                    |  |  |
|                    | Cisco IOS XE Everest                                                                                                    | 16.5.1a This command was introduced.                                                                                                    |  |  |
|                    | When two versions of (                                                                                                    | Cierce IOS improves and involved, the common deptersonmented by two improves might                                                                                                    |  |  |
| usage Guidelines   | differ. If any of those m<br>recognize those comma<br>command fails on the s                                                                                                    | Cisco IOS images are involved, the command sets supported by two images might<br>hismatched commands are executed on the active switch, the standby switch might not<br>ands, which causes a configuration mismatch condition. If the syntax check for the<br>standby switch during a bulk synchronization, the command is moved into the MCL<br>is reset. To display all the mismatched commands, use the <b>show redundancy</b><br><b>nel</b> command.                                                                                                    |  |  |
| usage Guidelines   | differ. If any of those m<br>recognize those comma<br>command fails on the s<br>and the standby switch                                                                                                    | hismatched commands are executed on the active switch, the standby switch might not<br>ands, which causes a configuration mismatch condition. If the syntax check for the<br>standby switch during a bulk synchronization, the command is moved into the MCL<br>is reset. To display all the mismatched commands, use the <b>show redundancy</b><br><b>ncl</b> command.                                                                                                    |  |  |
| usage Guidelines   | differ. If any of those m<br>recognize those comma<br>command fails on the s<br>and the standby switch<br><b>config-sync failures m</b><br>To clean the MCL, foll                                                                                                    | hismatched commands are executed on the active switch, the standby switch might not<br>ands, which causes a configuration mismatch condition. If the syntax check for the<br>standby switch during a bulk synchronization, the command is moved into the MCL<br>is reset. To display all the mismatched commands, use the <b>show redundancy</b><br><b>ncl</b> command.                                                                                                    |  |  |
| usage Guidelines   | <ul> <li>differ. If any of those marcognize those commarcommand fails on the sand the standby switch config-sync failures marconfig-sync failures marc</li></ul> | hismatched commands are executed on the active switch, the standby switch might not<br>ands, which causes a configuration mismatch condition. If the syntax check for the<br>standby switch during a bulk synchronization, the command is moved into the MCL<br>is reset. To display all the mismatched commands, use the <b>show redundancy</b><br><b>ncl</b> command.<br>ow these steps:<br>tched commands from the active switch's running configuration.<br>L with a modified running configuration by using the <b>redundancy config-sync validate</b>                           |  |  |
| usage Guidelines   | <ul> <li>differ. If any of those marcognize those commarcommand fails on the sand the standby switch config-sync failures marconfig-sync failures marconfig-sync failures marconfig.</li> <li>1. Remove all mismarcommarcommar</li></ul> | hismatched commands are executed on the active switch, the standby switch might not<br>ands, which causes a configuration mismatch condition. If the syntax check for the<br>standby switch during a bulk synchronization, the command is moved into the MCL<br>is reset. To display all the mismatched commands, use the <b>show redundancy</b><br><b>ncl</b> command.<br>ow these steps:<br>tched commands from the active switch's running configuration.<br>L with a modified running configuration by using the <b>redundancy config-sync validate</b><br><b>mands</b> command.  |  |  |
| usage Guidelines   | <ul> <li>differ. If any of those marcognize those commarcommand fails on the sand the standby switch config-sync failures marconfig-sync failures marconfig-sync failures marconfig-sync all mismarcommarcom</li></ul> | hismatched commands are executed on the active switch, the standby switch might not<br>ands, which causes a configuration mismatch condition. If the syntax check for the<br>standby switch during a bulk synchronization, the command is moved into the MCL<br>is reset. To display all the mismatched commands, use the <b>show redundancy</b><br><b>ncl</b> command.<br>ow these steps:<br>tched commands from the active switch's running configuration.<br>L with a modified running configuration by using the <b>redundancy config-sync validate</b><br><b>mands</b> command.  |  |  |
| Usage Guidelines   | <ul> <li>differ. If any of those marcognize those commarcommand fails on the sand the standby switch config-sync failures marconfig-sync failures marconfig-sync failures marconfig-sync all mismarcommarcom</li></ul> | hismatched commands are executed on the active switch, the standby switch might not<br>ands, which causes a configuration mismatch condition. If the syntax check for the<br>standby switch during a bulk synchronization, the command is moved into the MCL<br>is reset. To display all the mismatched commands, use the <b>show redundancy</b><br><b>nel</b> command.<br>Now these steps:<br>tched commands from the active switch's running configuration.<br>L with a modified running configuration by using the <b>redundancy config-sync validate</b><br><b>mands</b> command. |  |  |

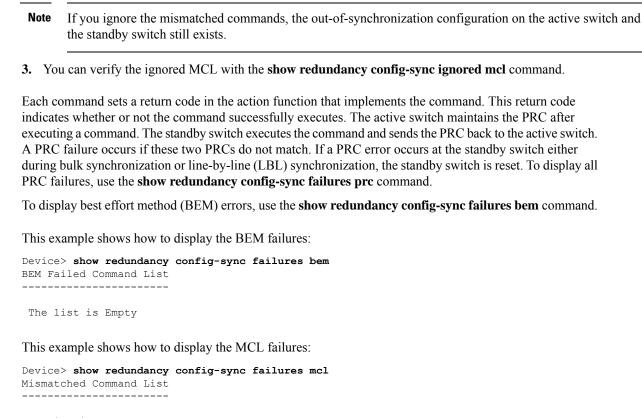

The list is Empty

This example shows how to display the PRC failures:

```
Device# show redundancy config-sync failures prc
PRC Failed Command List
```

The list is Empty

### standby console enable

To enable access to the standby console switch, use the **standby console enable** command in redundancy main configuration submode. To disable access to the standby console switch, use the **no** form of this command.

```
      standby console enable

      no standby console enable

      Syntax Description

      This command has no arguments or keywords.

      Command Default

      Access to the standby console switch is disabled.
```

| Command Modes    | Redundancy main o                                                                                                    | configuration submode                               |                                      |
|------------------|----------------------------------------------------------------------------------------------------|-----------------------------------------------------|--------------------------------------|
| Command History  | Release                                                                                                    | Modification                                        | -                                    |
|                  | Cisco IOS XE Even                                                                                                    | rest 16.5.1a This command was introduced.           | -                                    |
| Usage Guidelines | This command is used to collect and review specific data about the standby console. The command is useful primarily for Cisco technical support representatives troubleshooting the switch. |                                                     |                                      |
|                  | This example show the standby console                                                                                                    | s how to enter the redundancy main configue switch: | uration submode and enable access to |
|                  | Device(config)#<br>Device(config-re<br>Device(config-r-<br>Device(config-r-                                                                                                    | d)# main-cpu<br>mc)# standby console enable         |                                      |